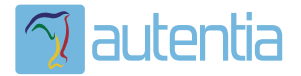

# ¿**Qué ofrece** Autentia Real Business Solutions S.L?

Somos su empresa de **Soporte a Desarrollo Informático**. Ese apoyo que siempre quiso tener...

**1. Desarrollo de componentes y proyectos a medida**

**2. Auditoría de código y recomendaciones de mejora**

**3. Arranque de proyectos basados en nuevas tecnologías**

- **1. Definición de frameworks corporativos.**
- **2. Transferencia de conocimiento de nuevas arquitecturas.**
- **3. Soporte al arranque de proyectos.**
- **4. Auditoría preventiva periódica de calidad.**
- **5. Revisión previa a la certificación de proyectos.**
- **6. Extensión de capacidad de equipos de calidad.**
- **7. Identificación de problemas en producción.**

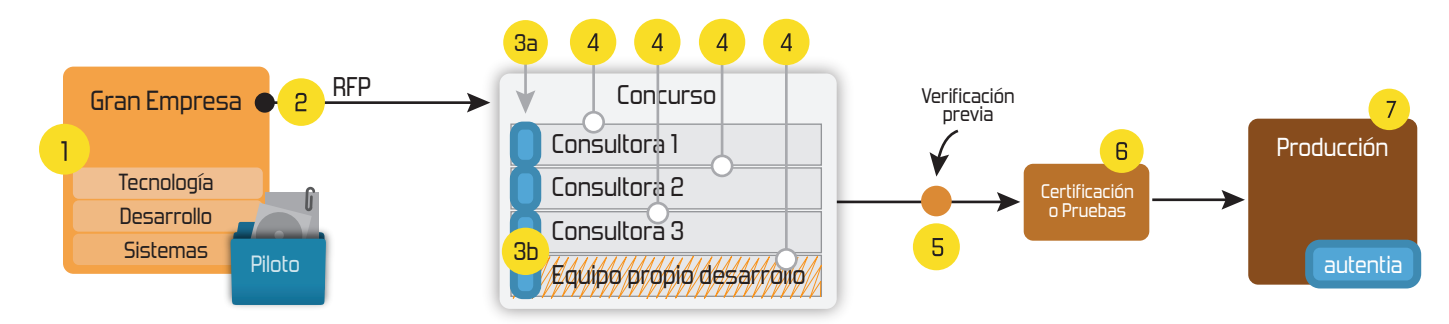

## **4. Cursos de formación** (impartidos por desarrolladores en activo)

**Gestor portales (Liferay) Gestor de contenidos (Alfresco) Aplicaciones híbridas Tareas programadas (Quartz) Gestor documental (Alfresco) Inversión de control (Spring) BPM (jBPM o Bonita) Generación de informes (JasperReport) ESB (Open ESB) Control de autenticación y acceso (Spring Security) UDDI Web Services Rest Services Social SSO SSO (Cas) Spring MVC, JSF-PrimeFaces /RichFaces, HTML5, CSS3, JavaScript-jQuery JPA-Hibernate, MyBatis Motor de búsqueda empresarial (Solr) ETL (Talend) Dirección de Proyectos Informáticos. Metodologías ágiles Patrones de diseño TDD**

### **Compartimos nuestro conociemiento en: www.adictosaltrabajo.com**

Para más información visítenos en:<br>www.autentia.com

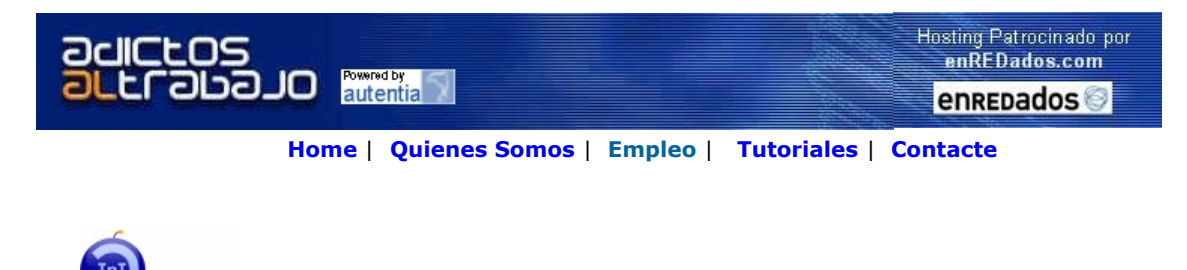

TasoMo: Lanzado TNTConcept versión 0.8 ( 10/12/2007)

#### ¿Gestionas tu empresa con hojas de cálculo? ¿No crees que puede haber un modo mejor?

Desde Autentia ponemos a vuestra disposición el software que hemos construido (100% gratuito, con código fuente disponible y sin restricciones funcionales) para nuestra gestión interna, llamado TNTConcept (auTeNTia). Construida con las últimas tecnologías de desarrollo Java/J2EE (Spring, JSF, Acegi, Hibernate, Maven, Subversion, etc.) y disponible en licencia GPL, seguro que a muchos profesionales independientes y PYMES os ayudará a organizar mejor vuestra operativa.

### Las cosas grandes empiezan siendo algo pequeño ..... Saber más en:

http://tntconcept.sourceforge.net/

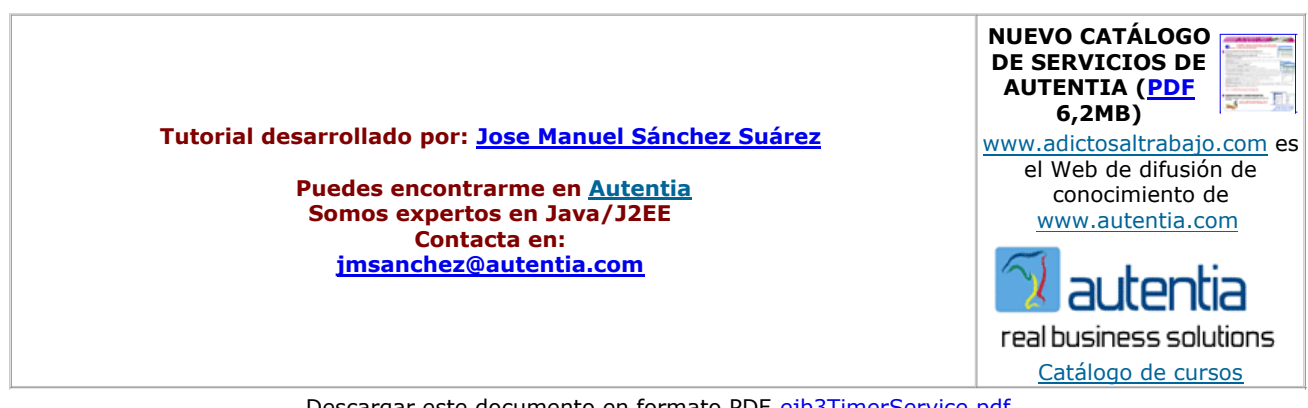

Descargar este documento en formato PDF ejb3TimerService.pdf

#### Firma en nuestro libro de Visitas <-----> Asociarme al grupo AdictosAlTrabajo en eConozco

SAP para PyMEs

Conozca Cómo SAP Ayuda a Medianas Empresas a Alcanzar sus Objetivos. SAP.com/Spain

KOTASOFT Software Factory Desarrollo software CMMI nivel 3. Soluciones J2EE - Struts,Spring,... w.kotasoft.c

Master Experto Java 100% alumnos se colocan. Incluye Struts, Hibernate, Ajax ww.grupo...

#### Fecha de creación del tutorial: 2007-12-12

#### Ejb3 Timer Service: scheduling.

#### 0. Índice de contenidos.

- 1. Introducción
- 2. Entorno.  $\bullet$
- 3. Creación de un TimerService.
- 4. Levantando el servicio
- 5. Conclusiones

#### 1. Introducción

Las tareas programadas son una realidad en las aplicaciones JEE: tablas que deben historificar, alarmas que se deben generar,.. normal puede ser la definición de un proceso batch que se invoca periódicamente mediante el planificador de tareas de Windows en UNIX, a través del cron, o de alguna solución comercial tipo control-M.

Ya hemos visto, en adictos, cómo planificar tareas en Jboss de mano de Francisco Javier Martínez Páez, quién me dio, a su vez, idea sobre éste tutorial.

Ahora vamos a ver cómo planificar una tarea usando la solución estándar de JEE: EJB Timer Services.

El principal beneficio de su uso es que, al formar parte de estandar, no nos ligamos a un servidor de aplicaciones concreto.

EJB3 Time Service permite especificar un método que es invocado automáticamente después de un determinado intervalo de tiempo.

Vamos a ver un ejemplo de definición de un EJB3 Timer Service, que invoca periódicamente, una tarea ficticia, la generación alguna alarma de sistema.

Se da por hecho que el lector conoce lo básico sobre ejb3 y sus anotaciones. 2. Entorno.

El tutorial está escrito usando el siguiente entorno:

- Hardware: Sobremesa Dell Dimension 6400, 2.13 Ghz, 2 Gb RAM
- Sistema operativo: Windows XP Media center Edition
- JDK 1.6.0\_2
- Eclipse 3.3.
- $\bullet$  Jboss 4.2.1.GA

#### 3. Creación de un TimerService.

La implementación de un EJB Timer Service es realmente sencilla. Hablamos de EJB3, lo que implica hablar de anotaciones e injección de servicios:

view plain print ?

```
01. package com.autentia.tutorial.ejb.scheduler;
      import java.util.Calendar;
04. import java.util.Collection;<br>05. import java.util.Iterator;
      import java.util.Iterator;
07. import javax.annotation.Resource;
08. import javax.ejb.Stateless;
09. import javax.ejb.Timeout;<br>10. import javax.ejb.Timer:
      import javax.ejb.Timer;
11. import javax.ejb.TimerService;
13. import org.apache.commons.logging.Log;<br>14. import org.apache.commons.logging.LogF
      import org.apache.commons.logging.LogFactory;
\begin{array}{c|c} 16. & \rightarrow & * \\ 17. & * & 1 \end{array}17. * Implementación del servicio @local IAlarmScheduler.
19. @Stateless<br>20. public class
      public class AlarmScheduler implements IAlarmScheduler {
         private static final Log log = LogFactory.getLog(AlarmScheduler.class);
24. /** Injección del TimerService */ 
25. @Resource TimerService timerService;
27. \sqrt{**} Hora de ejecución: 23 horas */
28. private static final int START HOUR = 23;
30. /** Minutos de ejecución: 0 minutos */<br>31. private static final int START MINUT
         private static final int START_MINUTES = 0;
33. \bigvee_{x}^{**} Segundos de ejecución: 00 *
         private static final int START_SECONDS = 0;
         /** Intervalo de la ejecución: 1440 = 24 horas */
37. private static final int INTERVAL IN MINUTES = 1440;
39. /**
40. * Levanta el servicio 
41. */
42. public void startUpTimer() {
44. log.info("startUpTimer - alarm scheduler service is active.");
            shutDownTimer();
48. Calendar initialExpiration = Calendar.getInstance();
49. initialExpiration.set(Calendar.HOUR_OF_DAY, START_HOUR );
50. initialExpiration.set(Calendar.MINUTE, START_MINUTES);
51. initialExpiration.set(Calendar.SECOND, START_SECONDS);
            53. long intervalDuration = new Integer(INTERVAL_IN_MINUTES).longValue()*60*1000; 
            log.info("startUpTimer - create new timer service at \""+initialExpiration.getTime()+"\", with \""+intervalDuration-
56. timerService.createTimer(initialExpiration.getTime(),intervalDuration,null);
58. } 
         /**61. * Para el servicio
63. public void shutDownTimer() {
64. Collection<Timer> timers = timerService.getTimers(); 
65. log.info("shutDownTimer - existing timers?" + timers);
66. \parallel if (timers != null)
67. \left| \right| {
68. for (Iterator iterator = timers.iterator(); iterator.hasNext();) {<br>69. Timer t = (Timer) iterator.next();
                  Timer t = (Timer) iterator.next();
70. t.cancel();<br>71. log.info("s
                  log.info("shutDownTimer - timer \""+t+"\" canceled.");
72. } 
73. } 
74. } 
76. \begin{array}{ccc} 76. & \ast \end{array}* método callback que se invocará al terminar el intervalo definido<br>*/
79. @Timeout 
80. public void execute(Timer timer)
81. \  \  \, \{
```
 $82.$  log.info(i)  $\frac{1}{2}$  times. The security of  $\frac{1}{2}$ 

Explicamos el código:

- **Injectamos el TimerService en la línea 23: @Resource TimerService timerService;**
- En la línea 46, creamos el temporizador (timerService.createTimer(...);) con dos parámetros: ejecución inicial (las 23:00:00 horas) e intervalo (cada 24 horas).
- El método shutDownTimer() lista todos los temporizadores y acaba con ellos uno a uno. El hecho de parar el servidor de aplicaciones no implica el borrado de los temporizadores, con lo que si el método startUpTimer no invocase al método shutDownTimer antes de crear un nuevo temporizador, se irían acumulando.
- · Por último, el método execute está marcado con la anotación @Timeout. Será el método que se invoque a la hora señalad después de finalizar cada intervalo.

Para poder acceder al servicio de temporizador debemos crear una interfaz, local o remota, en función de nuestras necesidades, publique al menos el método que crea el temporizador:

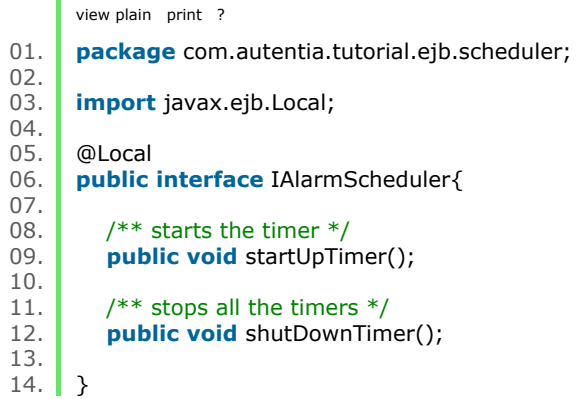

#### 4. Levantando el servicio.

Para levantar el servicio debemos invocar al método startUpTimer de la interfaz local. Pueden existir varias formas de hacerlo, nosotros vamos a invocarlo a través de un servlet de inicialización.

Definimos un servlet en nuestro web.xml, que se cargue en el arranque del servidor:

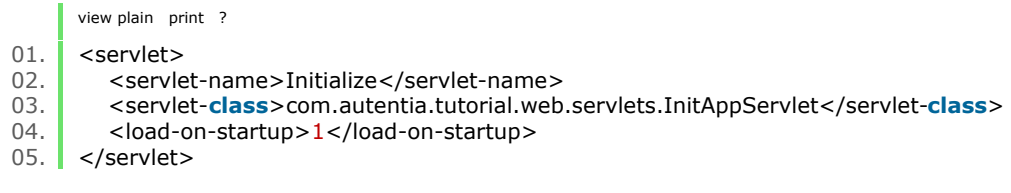

El código del servlet de inicialización que implementa la llamada al servicio local vendría a ser el siguiente:

view plain print ?

```
01. package com.autentia.tutorial.web.servlets;
02.03.import javax.naming.InitialContext;
04. import javax.naming.NamingException; 05. import javax.servlet.ServletException;
       import javax.servlet.ServletException;
06. import javax.servlet.http.HttpServlet;
07. import javax.servlet.http.HttpServletRequest;
08. import javax.servlet.http.HttpServletResponse;
09.10.import org.apache.commons.logging.Log;
11. import org.apache.commons.logging.LogFactory;
12. 
13. import com.autentia.tutorial.ejb.scheduler.AlarmScheduler;<br>14. import com.autentia.tutorial.ejb.scheduler.IAlarmScheduler
       import com.autentia.tutorial.ejb.scheduler.IAlarmScheduler;
15. 
16. 
17.18. * A servlet that will be called the very first when Application Server is started.<br>19. */
19.20.public class InitAppServlet extends HttpServlet
\begin{array}{c|c} 21. & 6 \ 22. & 21. \end{array}private static final long serialVersionUID = 7040095709523857004L;
23. 
24. private static final Log log = LogFactory.getLog(InitAppServlet.class):
25. 
26. private static final String jndiPrefix = ";
27. 
28. IAlarmScheduler alarmScheduler;
29.<br>30.
30. private static final InitialContext ctx;<br>31. static {
          static {
32. try \{33. ctx = new InitialContext();<br>34. b catch (Naming Exception e)
             34. } catch (NamingException e) { 
35. log.fatal("It is not possible to create a new InitialContext.", e);<br>36. throw new RuntimeException(e):
                throw new RuntimeException(e);
37. } 
38. } 
39. 
40. public void init() throws ServletException
41. \begin{matrix} 4 & 1 \\ 1 & 1 \end{matrix}42. log.info("InitAppServlet - init");
43. 
44. \begin{array}{c} \mathsf{try} \{ \\ 45. \end{array}45. alarmScheduler = (IAlarmScheduler) ctx.lookup(jndiPrefix + AlarmScheduler.class.getSimpleName() + "/local"<br>2. atch (NamingException e) {
46. } catch (NamingException e) { 
                log.error("InitAppServlet - NamingException",e);
48. } 
49. 
50. log.info("InitAppServlet - starting alarm scheduling notification.");
51.<br>52.
52. // start up alarm scheduler<br>53. alarmScheduler.startUpTim
          alarmScheduler.startUpTimer();<br>}
54. } 
55. 
56. protected void doGet( HttpServletRequest request, HttpServletResponse response ) throws ServletException
57. \vert {
58. \vert // do nothing, only for initialization purposes
59. } 
60. 
61. \vert \}
```
Solo voy a hacer hincapié en la línea 53, la invocación al método de inicialización del Timer Service.

Doy por hecho que el resto del código se entiende (la variable jndiPrefix contendría el "nombre\_de\_ear.ear/" en el caso de desplegar la aplicación bajo un ear), y que tenemos definidas las propiedades de acceso al servicio vía jndi en un fichero de recursos (jndi.properties), visible desde el classLoader de la aplicación web:

view plain print ?

- 01. java.naming.factory.initial=org.jnp.interfaces.NamingContextFactory
- 02. java.naming.factory.url.pkgs=org.jboss.naming:org.jnp.interfaces
- 03. java.naming.provider.url=localhost:1099

Arrancando la aplicación en nuestro jboss:

el EJB Timer Service: debe estar correctamente registrado:

### **Global JNDI Namespace**

+- TopicConnectionFactory (class: org.jboss.naming.LinkRefPair) +- jmx (class: org.jnp.interfaces.MamingContext) +- invoker (class: org.jnp.interfaces.MamingContext) +- RMIAdaptor (proxy: \$Proxy48 implements interface org.jboss.jmx.adaptor.rmi.RMIAdaptor,interface o: Я +- rmi (class: org.jnp.interfaces.MamingContext)  $\overline{1}$ +- RMIAdaptor[link -> jmx/invoker/RMIAdaptor] (class: javax.naming.LinkRef) Ï  $\mathbf{1}$ AlarmScheduler (class: org. jnp.interfaces. NamingContext) +- local (proxy: \$Proxy67 implements interface com.autentia.tutorial.ejb.scheduler.IAlarmScheduler, inter

y debemos tenerlo activo... "esperando que den las 23:00:00 horas".

### **JMX MBean Operation Result ListTimerHandles()**

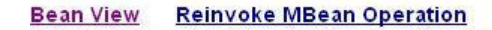

lee:service=EJB3,jar=SimpleEJB.jar,name=AlarmScheduler],first=02-dic-2007 23:00:00.265,periode=86400000]]

#### 5. Conclusiones.

Perfecto para planificar tareas programadas con un coste mínimo, puesto que delegamos su ejecución al contenedor de ejb's de servidor de aplicaciones.

Por ahora no tenemos una herramienta con una interfaz gráfica de administración de dichas tareas, con lo que si el volumen de tareas es elevado quizás sea un poco tedioso administrarlas.

En función de nuestras necesidades, debemos ser nosotros los que decidamos si utilizamos el estándar o acudimos a aplicacione terceros para su gestión.

Un saludo.

Jose Manuel

Autentia

 $\left(\overline{cc}\right)$ ানানামেয়ে This work is licensed under a Creative Commons Attribution-Noncommercial-No Derivative Works 2.5 License Puedes opinar sobre este tutorial aquí

### Recuerda

que el personal de Autentia te regala la mayoría del conocimiento aquí compartido (Ver todos los tutoriales)

¿Nos vas a tener en cuenta cuando necesites consultoría o formación en tu empresa?

¿Vas a ser tan generoso con nosotros como lo tratamos de ser con vosotros?

info@autentia.com

Somos pocos, somos buenos, estamos motivados y nos gusta lo que hacemos ...... Autentia = Soporte a Desarrollo & Formación

Gestión de contenidos

Autentia S.L. Somos expertos en: J2EE, Struts, JSF, C++, OOP, UML, UP, Patrones de diseño .. y muchas otras cosas

### Nuevo servicio de notificaciones

 Si deseas que te enviemos un correo electrónico cuando introduzcamos nuevos tutoriales, inserta tu dirección de correo en el siguiente formulario.

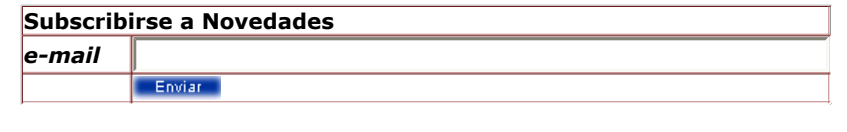

### Otros Tutoriales Recomendados (También ver todos)

Nombre Corto **Descripción** 

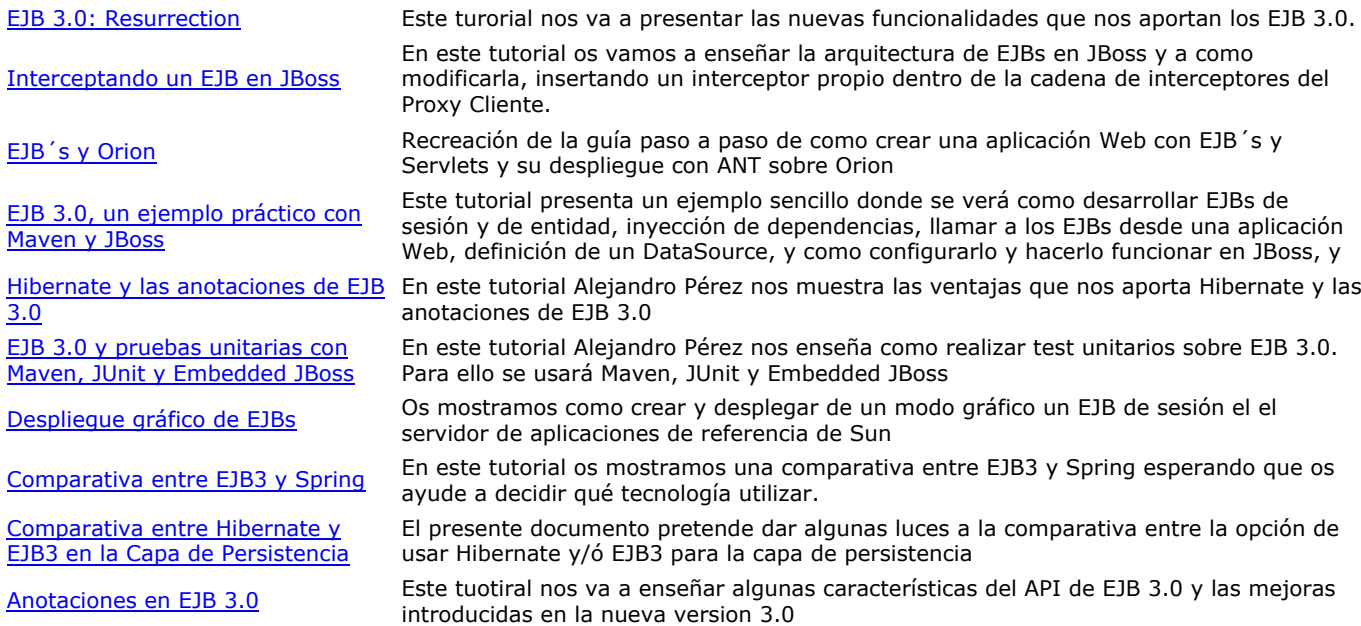

Nota: Los tutoriales mostrados en este Web tienen como objetivo la difusión del conocimiento.

Los contenidos y comentarios de los tutoriales son responsabilidad de sus respectivos autores.

En algún caso se puede hacer referencia a marcas o nombres cuya propiedad y derechos es de sus respectivos dueños. Si algún afectado desea que incorporemos alguna reseña específica, no tiene más que solicitarlo.

Si alguien encuentra algún problema con la información publicada en este Web, rogamos que informe al administrador rcanales@adictosaltrabajo.com para su resolución.

Patrocinados por enredados.com .... Hosting en Castellano con soporte Java/J2EE

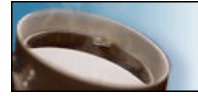

;Buscas un hospedaje de calidad con soporte JAVA?